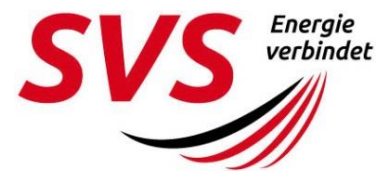

Tel 07721 40505 Fax 07721 40504869 www.svs-energie.de

#### **Ihr Ansprechpartner**

Jan-Erik Pohl Tel 07721 40504603 Fax 07721 40504619

### **Stadtwerke Villingen-Schwenningen GmbH** Pforzheimer Straße 1 78048 Villingen-Schwenningen

# **Anforderungen an Vermessungsdaten**

Stand: 11.04.2018

## Inhalt

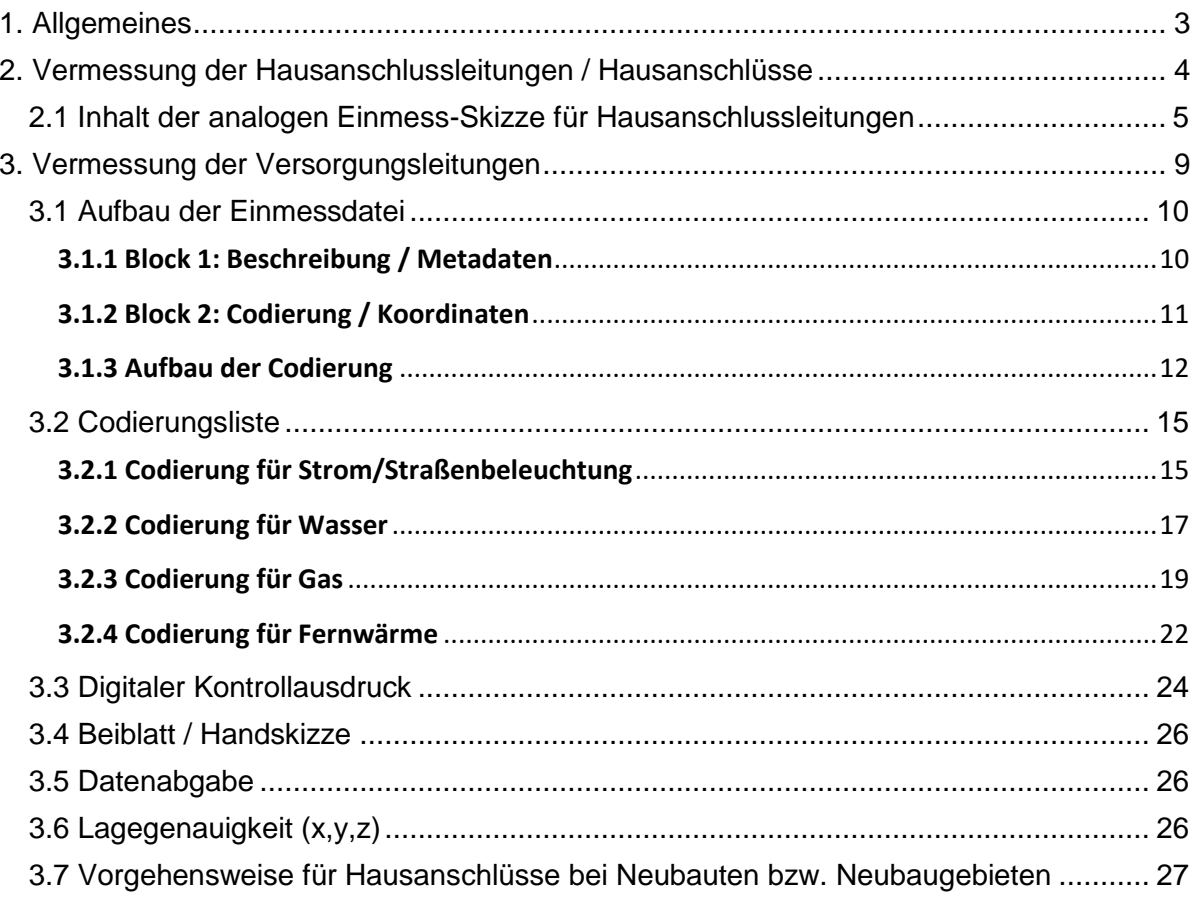

## <span id="page-2-0"></span>**1. Allgemeines**

Gemäß der geltenden technischen Regelwerke

- DVGW GW 120 "Netzdokumentation in Versorgungsunternehmen"
- DVGW GW 128 "Einfache vermessungstechnische Arbeiten an Versorgungsnetzen"
- VDE-AR-N 4201 "Netzdokumentation"
- DVGW GW 130 "Qualitätssicherung der Netzdokumentation"

ist jedes Versorgungsunternehmen verpflichtet, die Lage ihrer verbauten Infrastruktur rekonstruierbar zu dokumentieren. Grundlage dieser Dokumentation bilden die Vorort-Aufnahmen. Zur Gewährleistung der geforderten Genauigkeiten sind hohe Qualitätsmaßstäbe einzuhalten. Die o. g. technischen Regelwerke bilden die Grundlage für die Vermessung und Netzdokumentation. Die in den Regelwerken beschriebenen Vorgaben sind einzuhalten und umzusetzen.

Grundsätzlich erfolgt die Übergabe der Vermessungen bei

**Hausanschlüssen / Hausanschlussleitungen** als analoge Einmess-Skizze

und bei

 **Versorgungsleitungen** als digital codierte Einmessdatei mit digitalem Kontrollausdruck.

Die weiteren Ausführungen geben einen Überblick, in welcher Form die Vermessung an die SVS zu übergeben ist.

## <span id="page-3-0"></span>**2. Vermessung der Hausanschlussleitungen / Hausanschlüsse**

Für die Erfassung der Hausanschlussleitungen und der Hausanschlüsse sind analoge Einmess-Skizzen anzufertigen. Dafür sind von der SVS Vorlagen im Format DIN A4 und DIN A3 definiert (siehe Seite 6). Diese Vorlagen müssen von den Mitarbeitern der SVS und externen Firmen verwenden werden.

Für die Mitarbeiter der SVS sind die Vorlagen im Intranet unter **N / Vermessung** hinterlegt. Externe sind dazu verpflichtet, sich die Vorlagen bei der SVS im Vorfeld zu beschaffen. Ansprechpartner dafür ist:

Jan-Erik Pohl, Tel 07721 40504603, E-Mail jan-erik.pohl@svs-energie.de

Folgende Vorlagen werden in digitaler Form (.pdf) vorgehalten:

- analoge Einmess-Skizze DIN A3.pdf
- analoge Einmess-Skizze DIN A4.pdf

### <span id="page-4-0"></span>**2.1 Inhalt der analogen Einmess-Skizze für Hausanschlussleitungen**

Folgende Informationen müssen auf der analogen Einmess-Skizze angegeben werden:

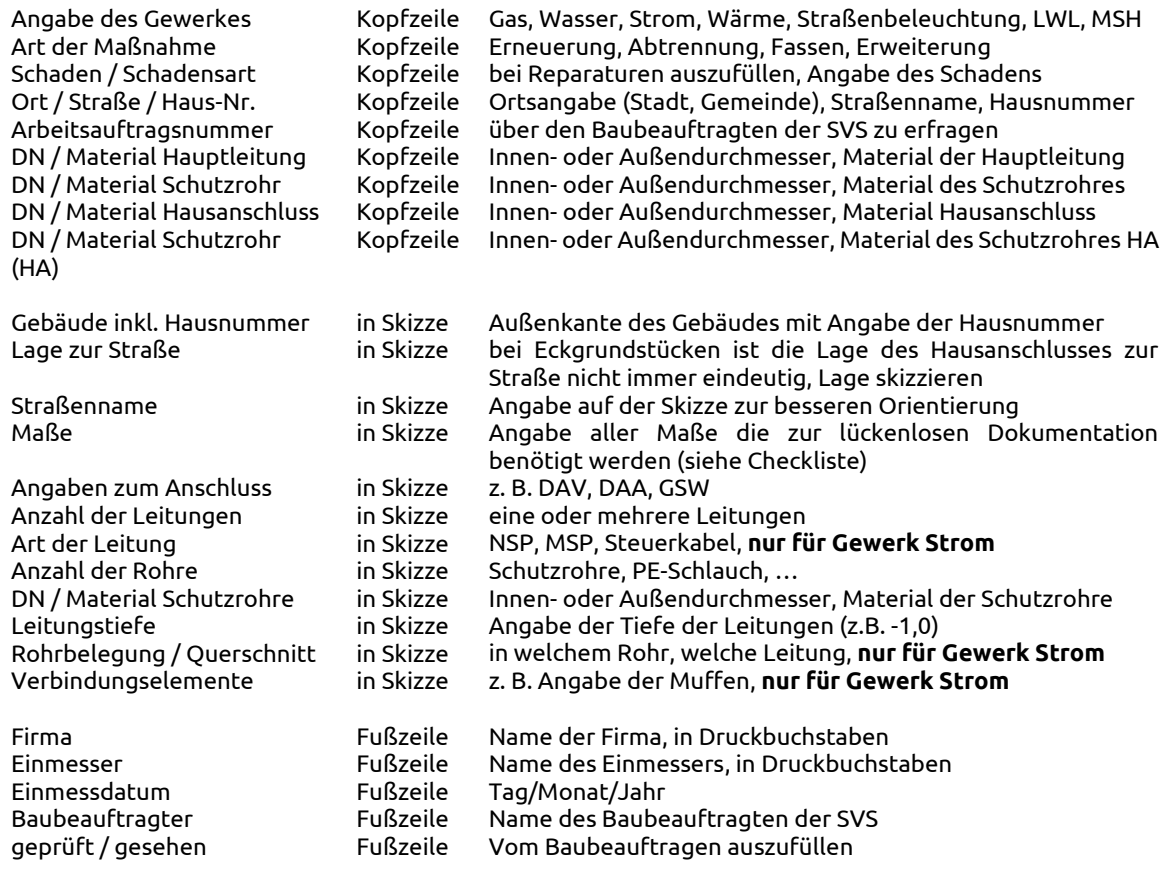

Die Vorlagen zur Erfassung von Hausanschlüssen und Hausanschlussleitungen enthalten eine Checkliste. Diese Liste soll dem Erfasser zur eigenen Kontrolle der geforderten Informationen dienen.

Unvollständige oder nicht lesbare Einmess-Skizzen werden, nach Sichtung durch die Mitarbeiter der SVS, zurückgeschickt und müssen vom Erfasser korrigiert werden.

## **DIN A4 Vorlage der Einmess-Skizze für Hausanschlüsse**

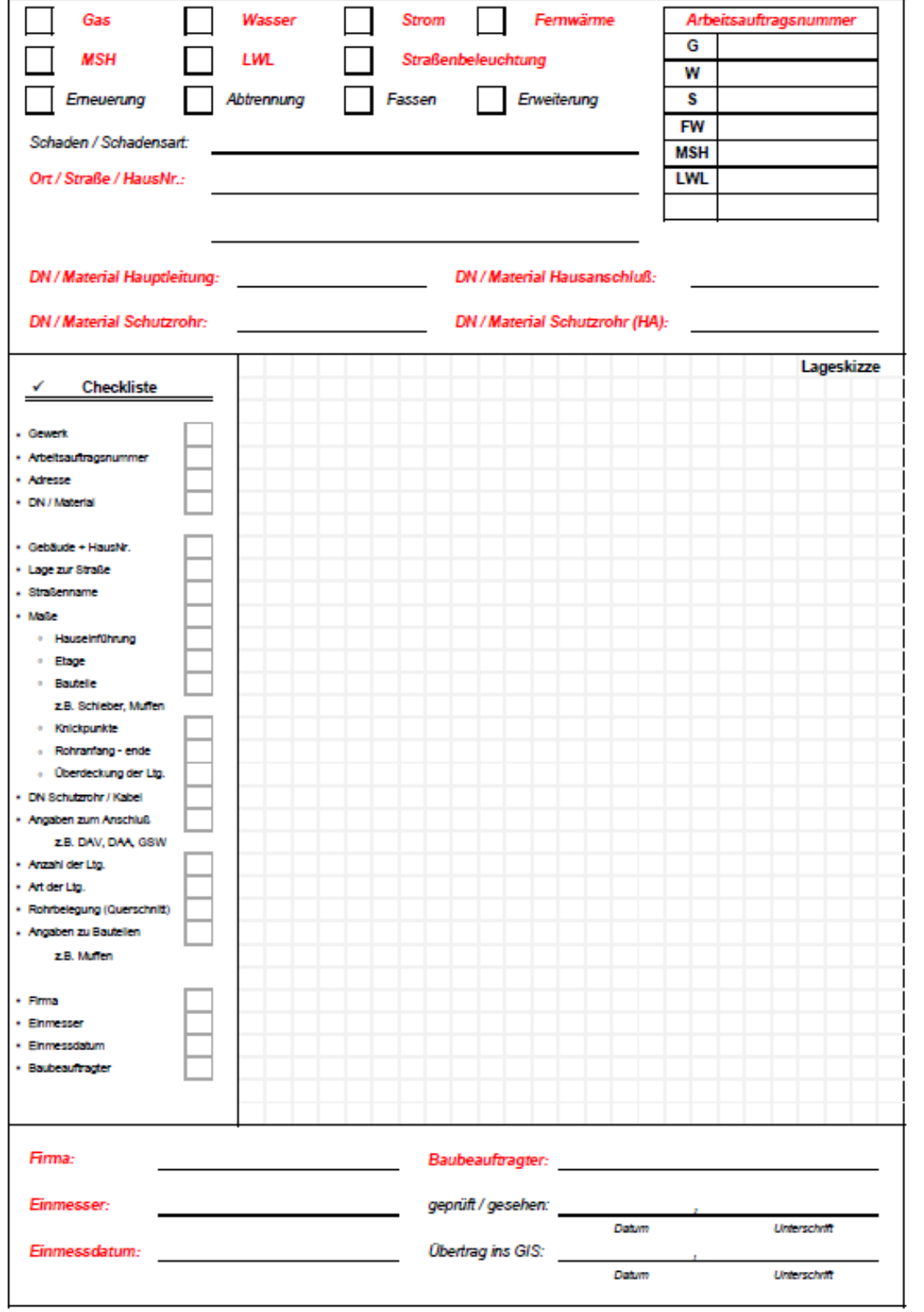

### **Muster Einmess-Skizze Wasser - Hausanschluss**

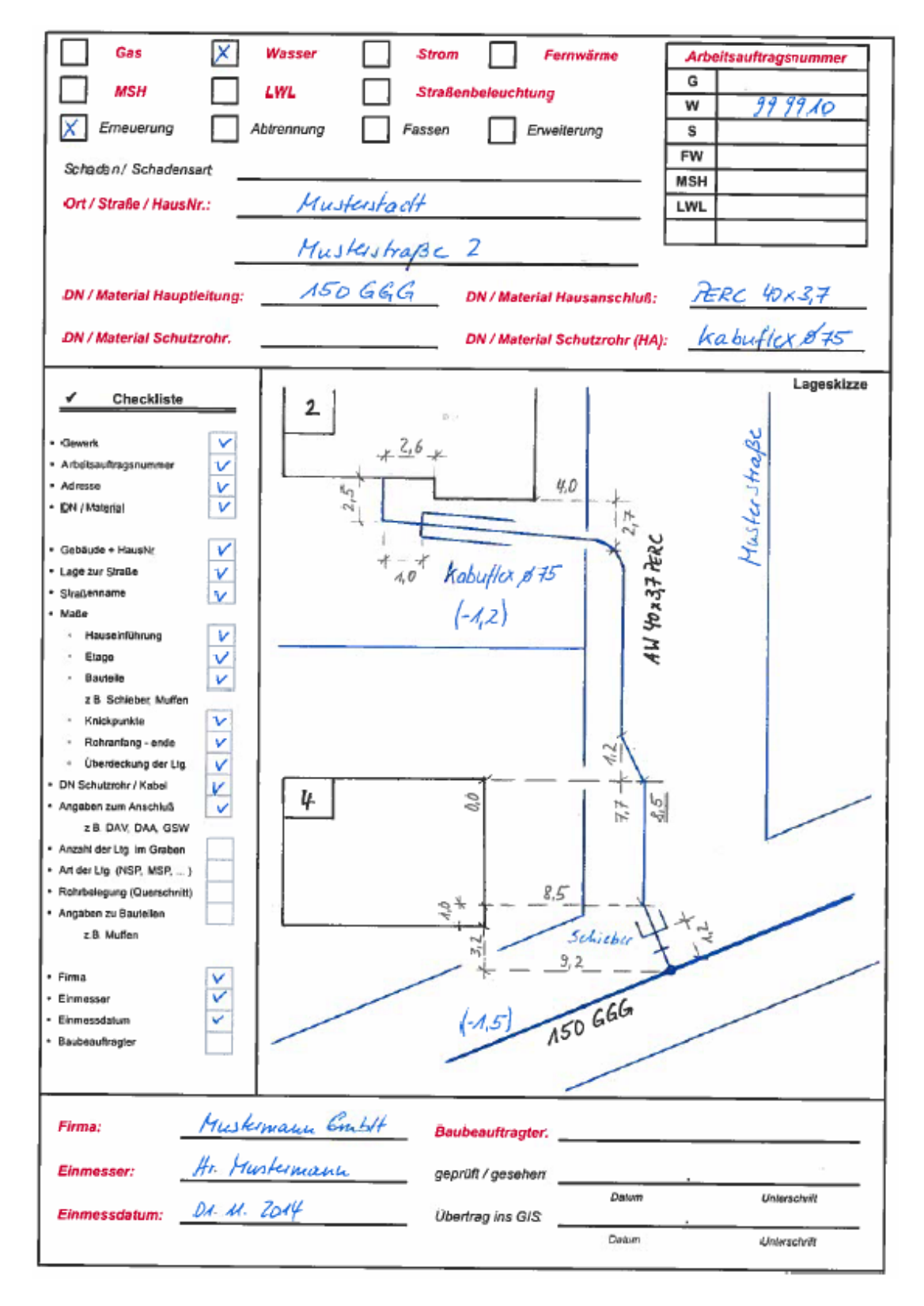

## **Muster Einmess-Skizze Strom - Hausanschluss**

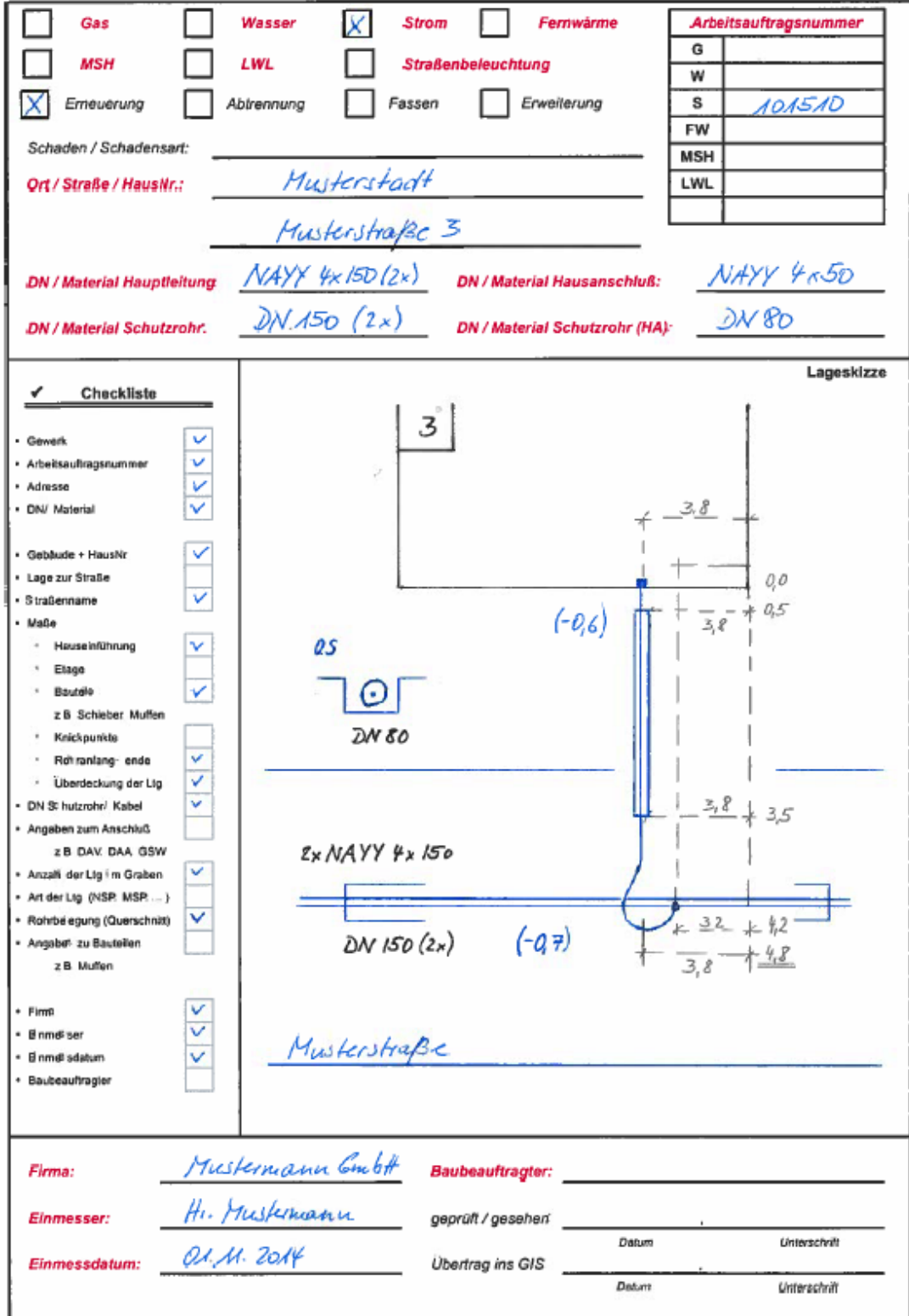

### <span id="page-8-0"></span>**3. Vermessung der Versorgungsleitungen**

Für die Erfassung der Versorgungsleitungen sind digitale Einmaße zu erstellen. Diese bestehen aus den folgenden Bausteinen:

### **1. Einmessdatei (Koordinatendatei)**

- Der Aufbau, der Inhalt und das Format der Einmessdatei werden im Kapitel **3.1 "Aufbau der Einmessdatei"** erläutert.
- Die Codierungsliste für die jeweiligen Gewerke ist im Kapitel **3.2 "Codierungsliste"** beschrieben.

### **2. Digitaler Kontrollausdruck**

 Der Aufbau, der Inhalt und das Format des digitalen Kontrollausdrucks werden im Kapitel **3.3 "Digitaler Kontrollausdruck"** erläutert.

### **3. Beiblatt / Handskizze (optional)**

 Der Inhalt des Beiblattes ist dem Kapitel **3.4 "Beiblatt / Handskizze"** zu entnehmen.

Unvollständige, nicht lesbare oder fehlerhafte Daten (z. B. Formatfehler in der Einmessdatei) werden, nach Sichtung durch die Mitarbeiter der SVS, zurückgeschickt und müssen vom Erfasser korrigiert werden.

### <span id="page-9-0"></span>**3.1 Aufbau der Einmessdatei**

Die Einmessdatei ist in zwei Blöcke gegliedert. Der erste Block enthält die Metadaten, d. h. allgemeine Beschreibungen zu der Datei. Der zweite Block enthält die Codierung mit den Koordinaten. **Für beide Blöcke ist ein Aufbau definiert, der zwingend einzuhalten ist.**

### <span id="page-9-1"></span>**3.1.1 Block 1: Beschreibung / Metadaten**

Der erste Block der Einmessdatei beinhaltet allgemeine Beschreibungen der Datei, den sogenannten Metadaten. Für diesen Block stehen maximal **11 Zeilen** zur Verfügung. Die Anzahl der Spalten ist variabel. Diese ergibt sich aus dem jeweiligen Projekt. Welche Informationen dieser Block enthält, wird im folgenden Beispiel erläutert.

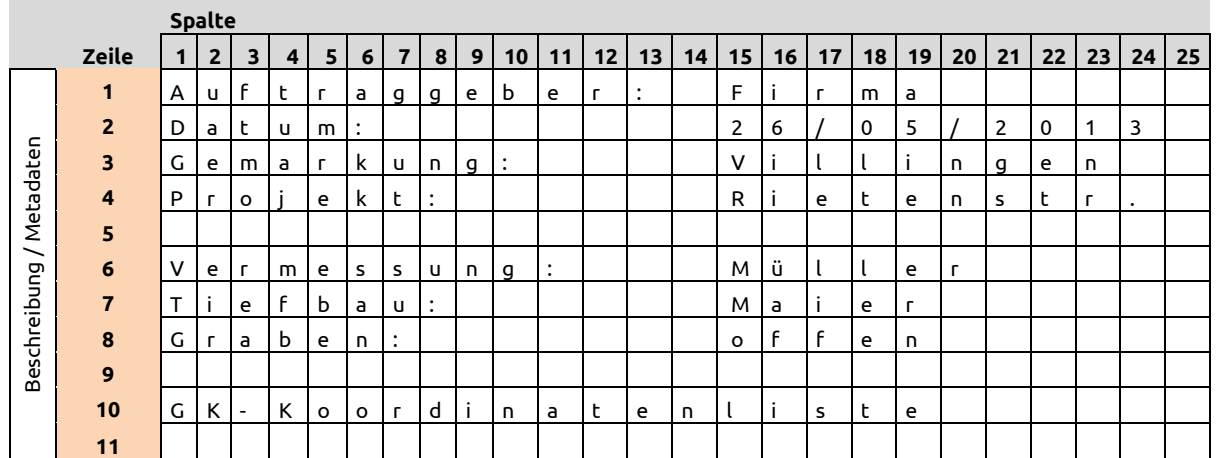

### **Aufbau Block 1:**

### **Beispiel:**

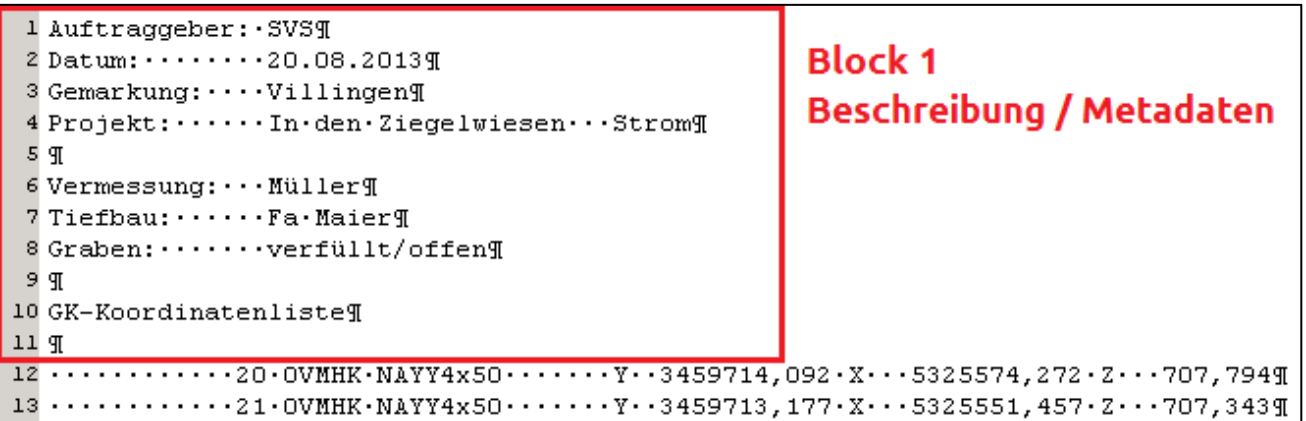

### <span id="page-10-0"></span>**3.1.2 Block 2: Codierung / Koordinaten**

 $\overline{\phantom{0}}$ 

Der zweite Block der Einmessdatei beinhaltet die Codierungen und die Koordinaten. Ab der **12. Zeile** werden diese Informationen geführt. Die Anzahl der Zeilen hängt vom Umfang der gemessenen Punkte ab. **Die Anzahl der Spalten und die Spaltenbereiche sind eindeutig definiert.** Diese sind zwingend einzuhalten. Die Spalten 16 bis 35 beschreiben die Codierung. Der Aufbau der Codierung ist in mehrere Segmente gegliedert. Dieser wird im Kapitel 3.1.3 "Aufbau der Codierung" erläutert.

### **Aufbau Block 2:**

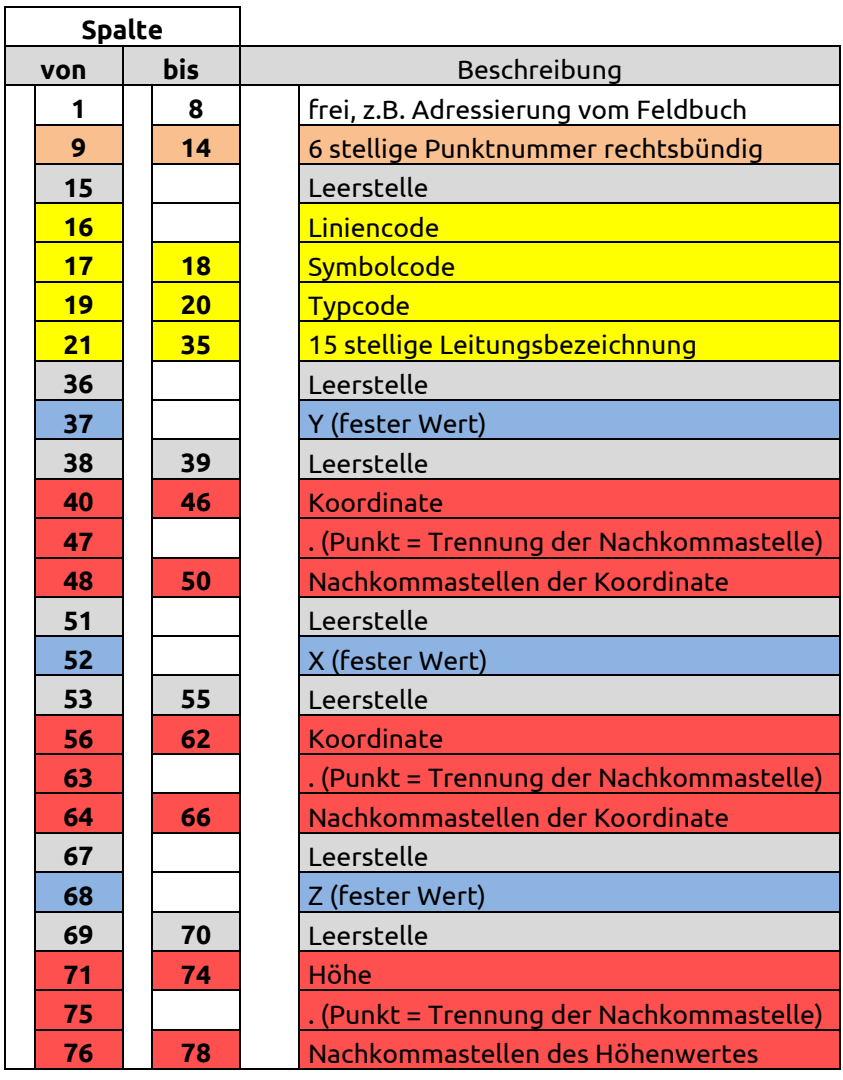

### <span id="page-11-0"></span>**3.1.3 Aufbau der Codierung**

Die Codierung ist in mehrere Segmente unterteilt. Sie besteht aus

- 1. dem Liniencode,
- 2. dem Symbolcode,
- 3. dem Typecode und
- 4. der Leitungsbezeichnung.

Für jedes Segment ist ein bestimmter Spaltenbereich definiert. Die folgende Abbildung stellt die Segmente und die jeweiligen Spaltenbereiche dar. Der gelb markierte Bereich ist für die Codierung definiert.

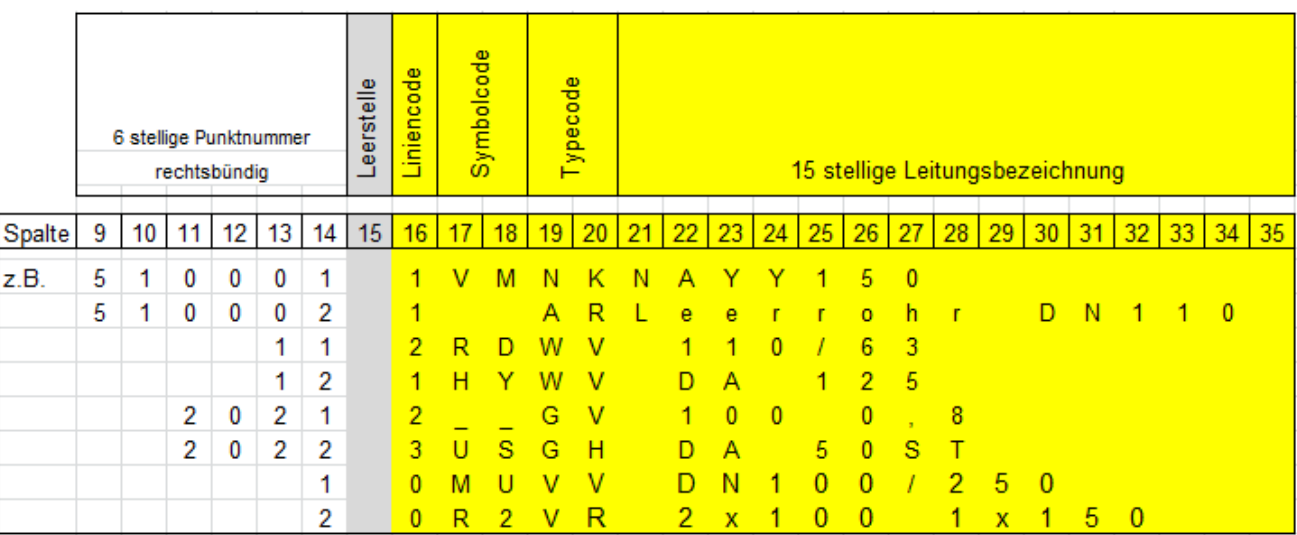

### **Definition Liniencode**

Leitungen und Linien beginnen mit dem Code 1, können beliebig viele Zwischenpunkte (Code 2) haben und werden mit dem Endpunkt (Code 3) innerhalb einer Datei beendet. Einzelpunkte (Code 0) sind alle Punkte, die nicht in Zusammenhang mit einem Leitungsoder Linienzug aufgenommen werden können, z. B Kanal- Wasserschächte (KS, WS).

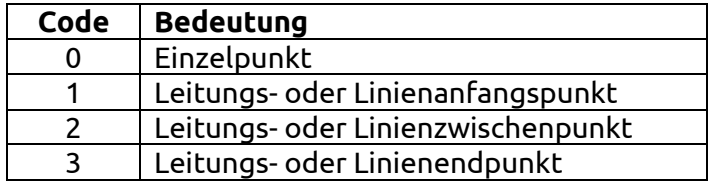

### **Definition Symbolcode**

Der Symbolcode beschreibt Knoten, Bauteile und Armaturen. Für den Symbolcode sind zwei Spalten reserviert. Die jeweilige Codierung wird aus den im Kapitel vier beschriebenen Bezeichnungen übernommen. Symbolcodes sind teilweise gewerkübergreifend definiert.

#### **Beispiel:**

In den Gewerken Wasser, Gas und Fernwärme ist jeweils ein Symbolcode **AB** definiert.

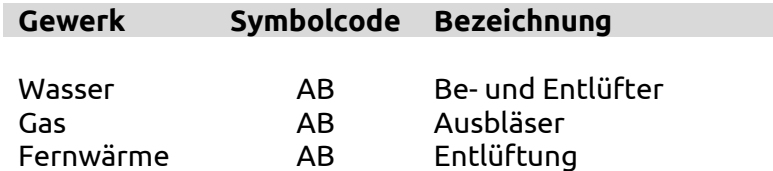

Die Trennung des Symbolcodes in das jeweilige Gewerk erfolgt durch die Definition des Typecodes.

### **Definition Typecode**

Der Typecode beschreibt den Leitungstyp. Für den Typecode sind zwei Spalten reserviert. In den Gewerken Wasser und Gas wird der Leitungstyp in Versorgungsleitung und Hausanschlussleitung unterteilt. Im Gewerk Fernwärme erfolgt eine zusätzliche Trennung der Leitungstypen in Vorlauf und Rücklauf. Im Gewerk Strom wird nach Beleuchtungskabeln, Nieder- und Mittelspannungskabeln, Niederspannungs-Hausanschlusskabeln und Fernmeldekabel / Steuerkabel unterschieden.

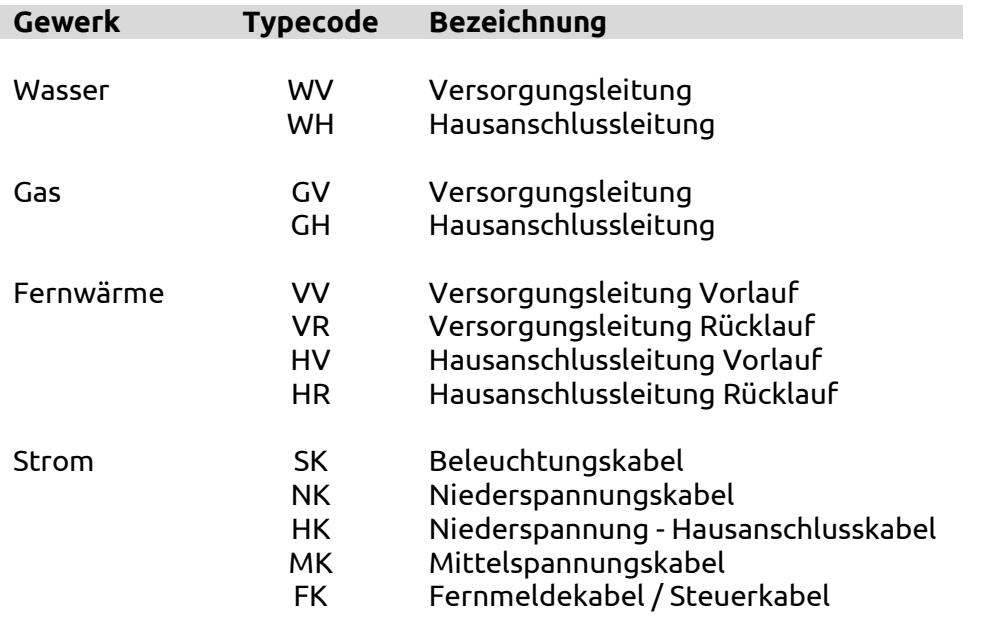

### **Definition Leitungsbezeichnung**

Die Leitungsbezeichnungen variieren je nach Gewerk. Für die Leitungsbezeichnung sind **15 Spalten** reserviert. Die Leitungsbezeichnungen für die Codierung sind vor Ort beim Baubeauftragten oder den Mitarbeitern der bauführenden Firma zu erfragen. Die hier angegebenen Leitungsbezeichnungen dienen nur der Orientierung. Durch stetige Weiterentwicklungen verändern sich auch die Bezeichnungen.

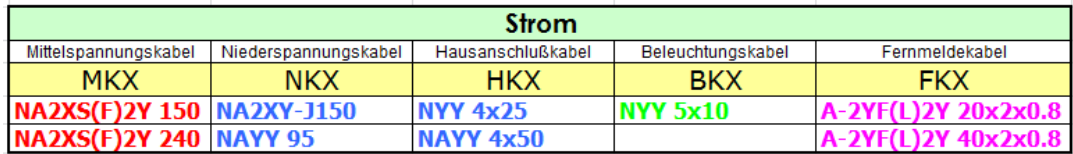

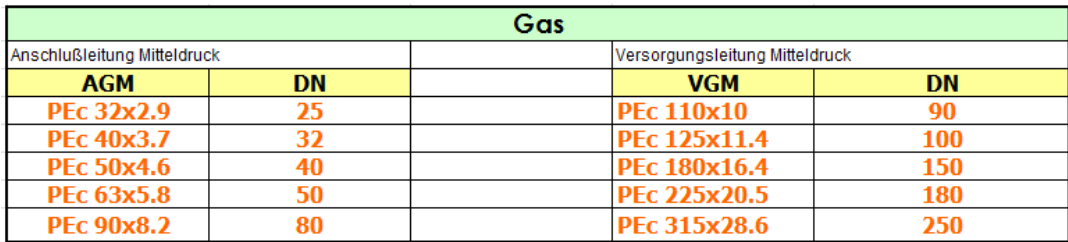

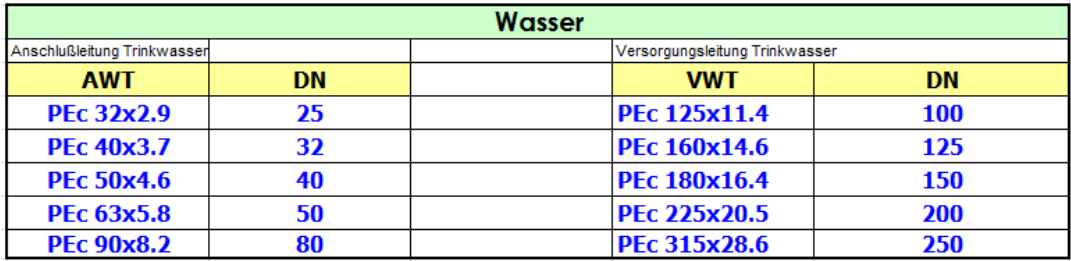

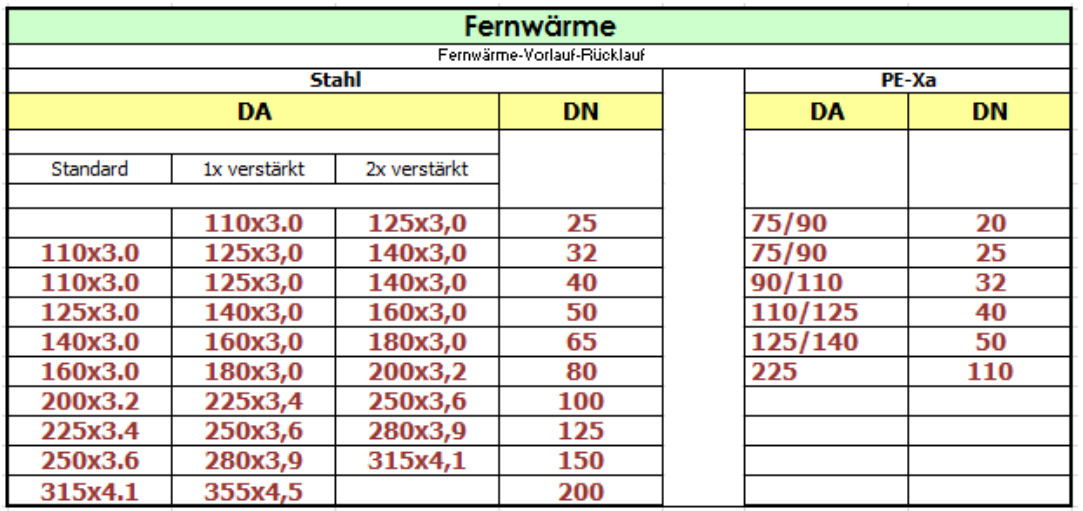

Stand: 06/2013

## <span id="page-14-0"></span>**3.2 Codierungsliste**

## <span id="page-14-1"></span>**3.2.1 Codierung für Strom/Straßenbeleuchtung**

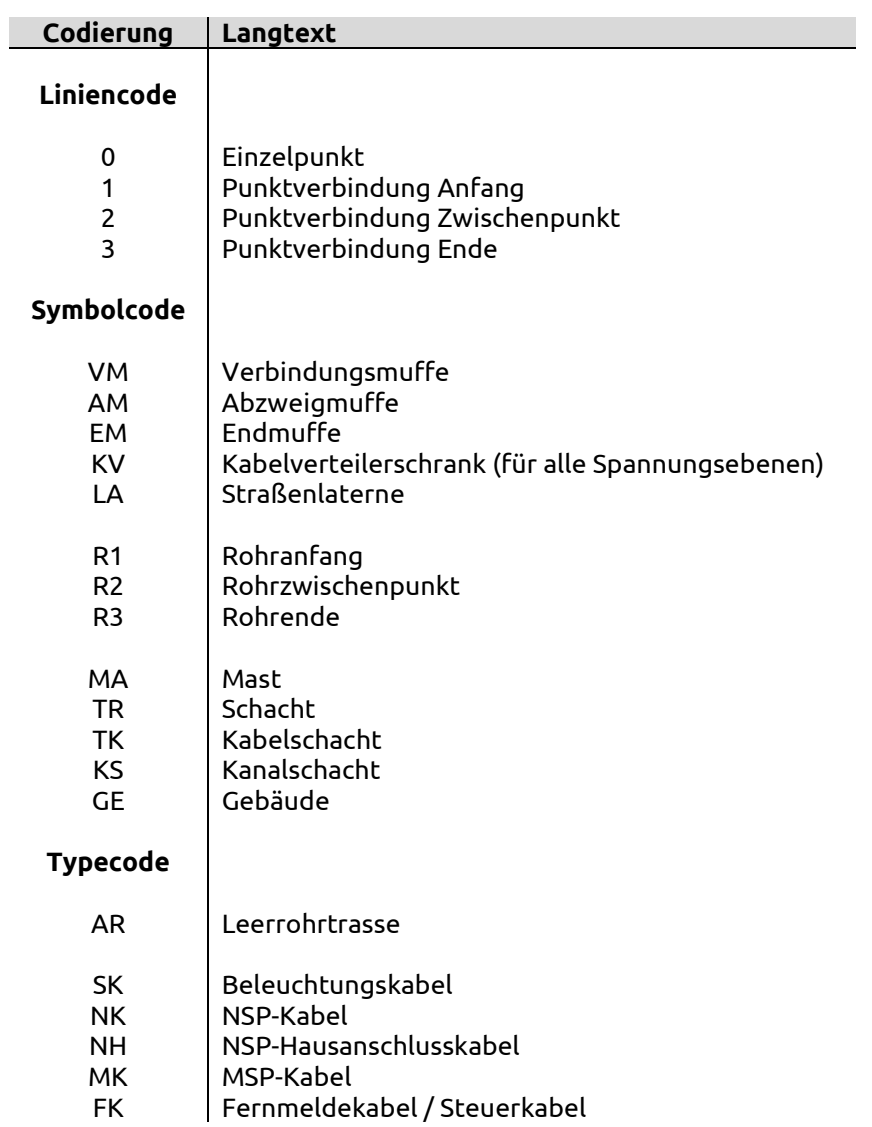

## **Musterdatei und Beispiel für Strom**

### **Musterdatei NK.SIC:**

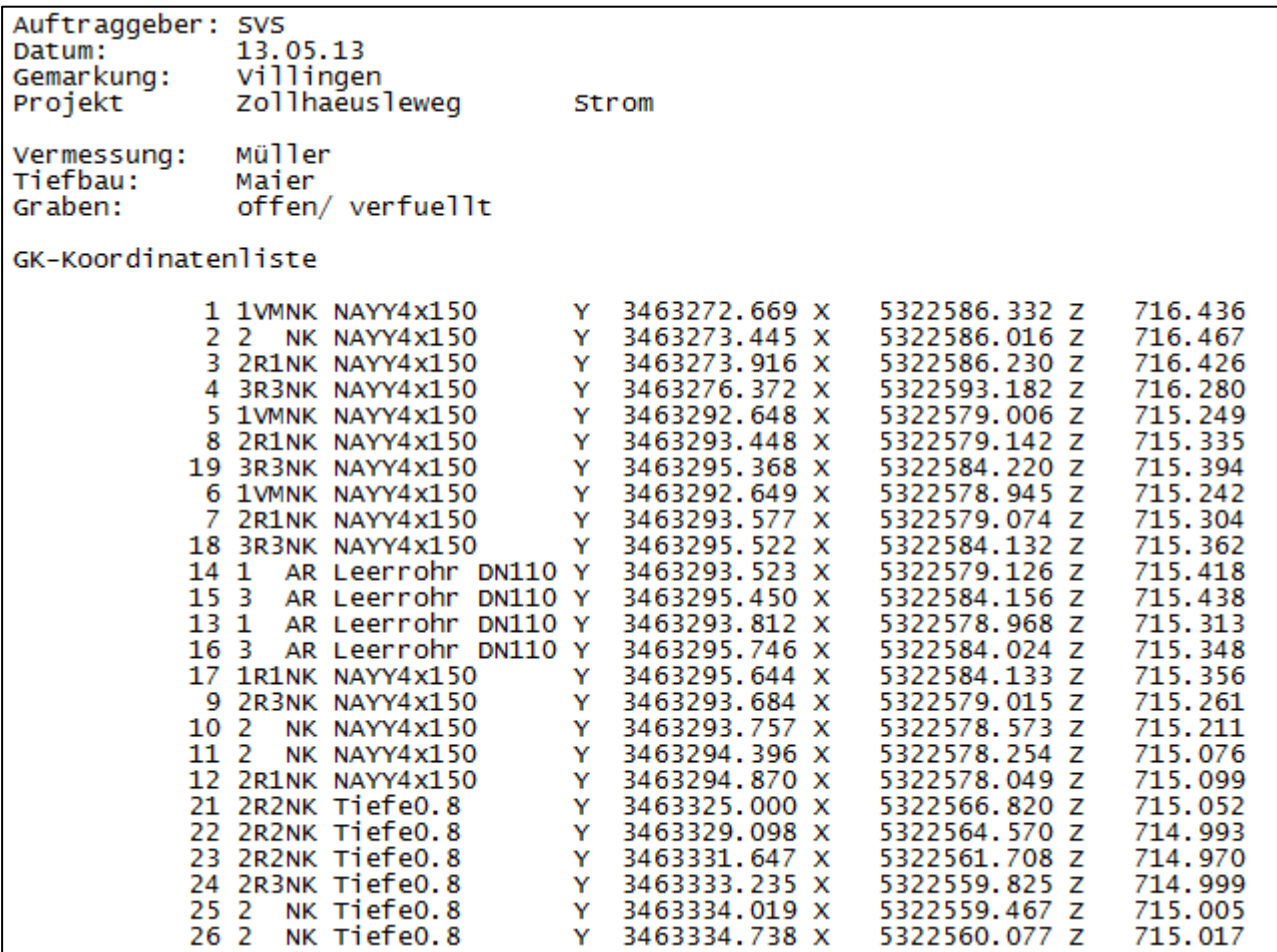

## **Beispiel:**

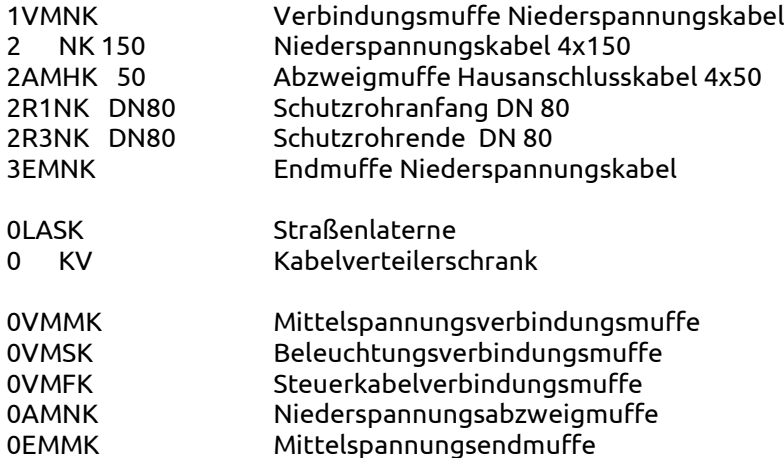

## <span id="page-16-0"></span>**3.2.2 Codierung für Wasser**

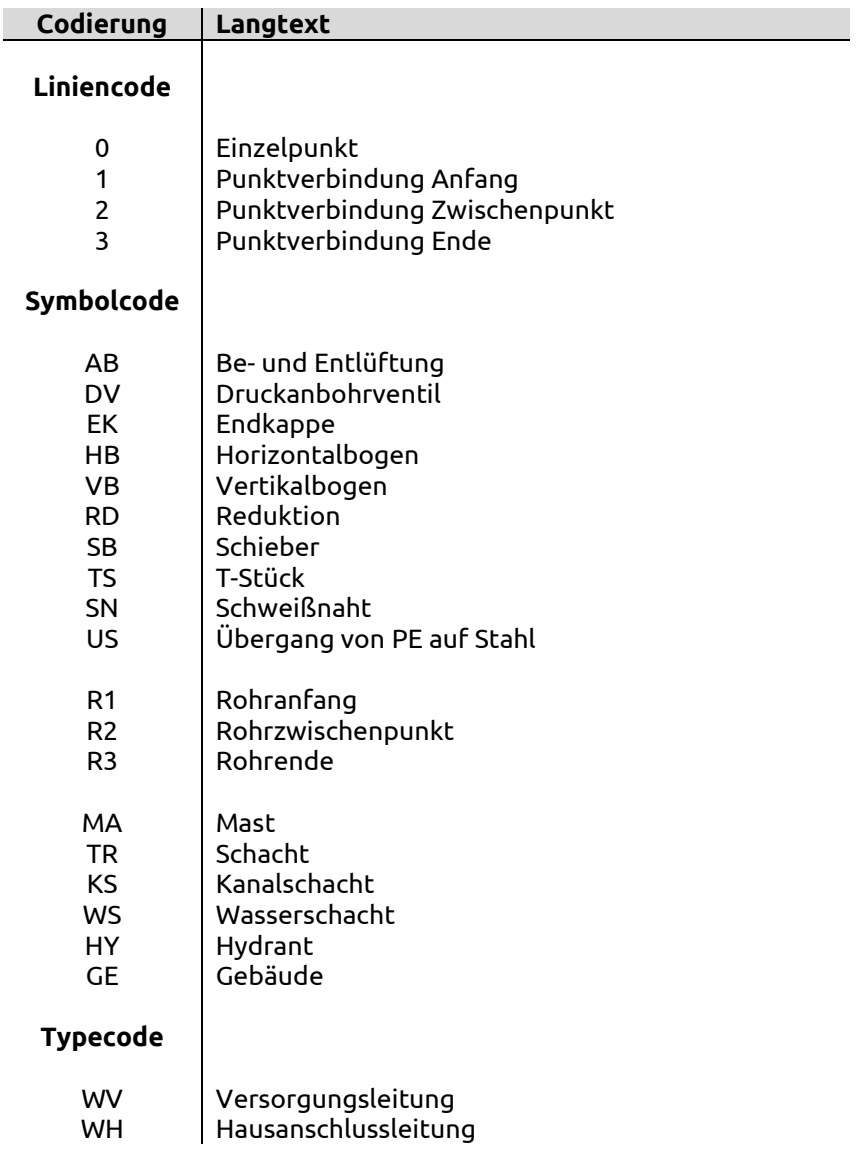

## **Musterdatei und Beispiel für Wasser**

#### **Musterdatei WV.SIC:**

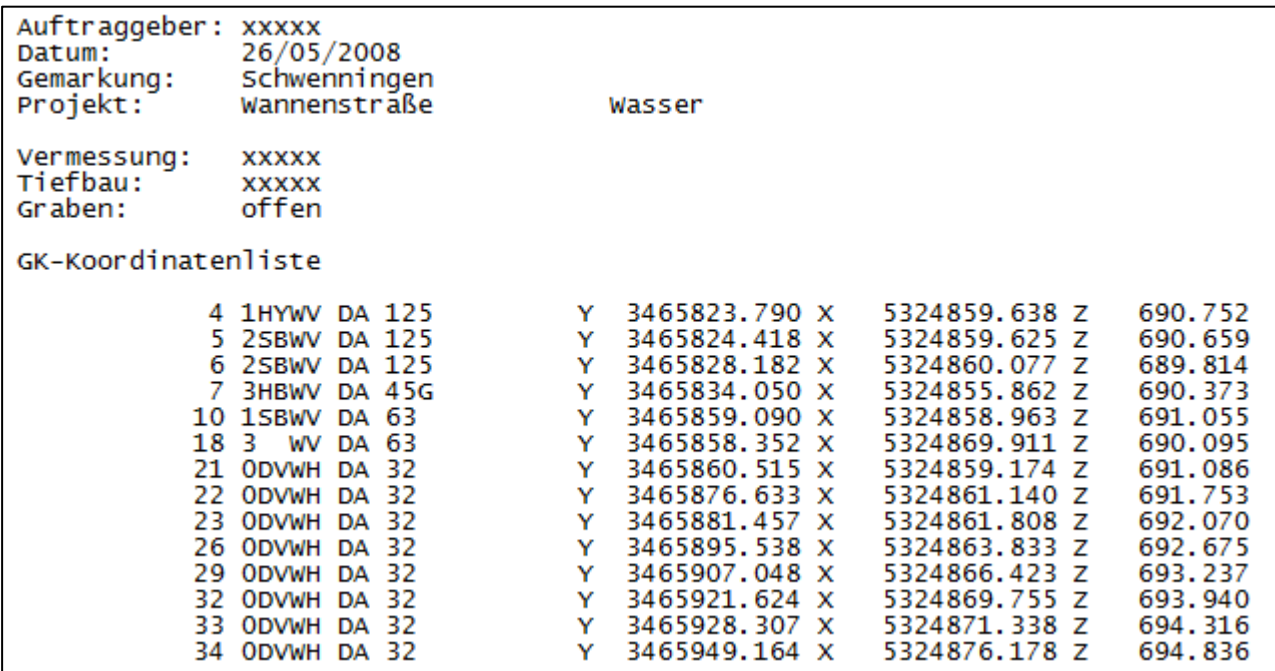

## **Beispiel:**

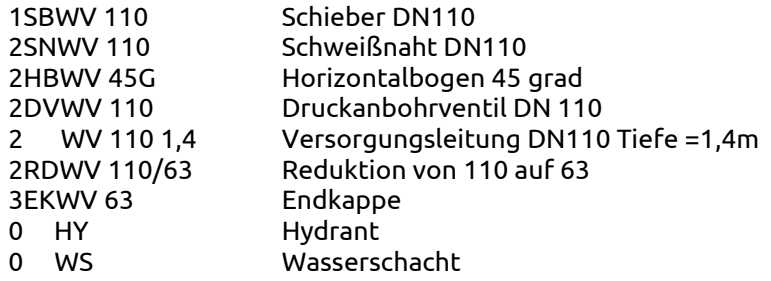

### <span id="page-18-0"></span>**3.2.3 Codierung für Gas**

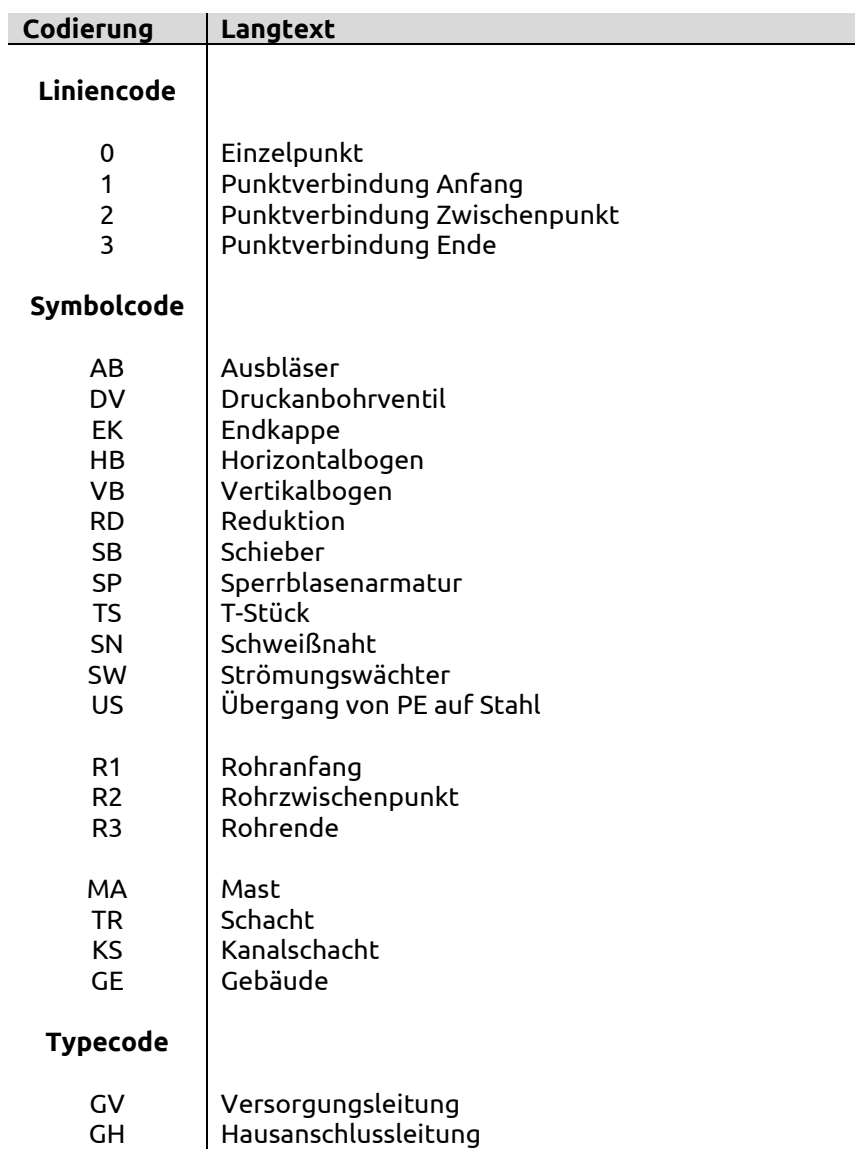

## **Musterdatei und Beispiel für Gas**

### **Musterdatei Gas.SIC:**

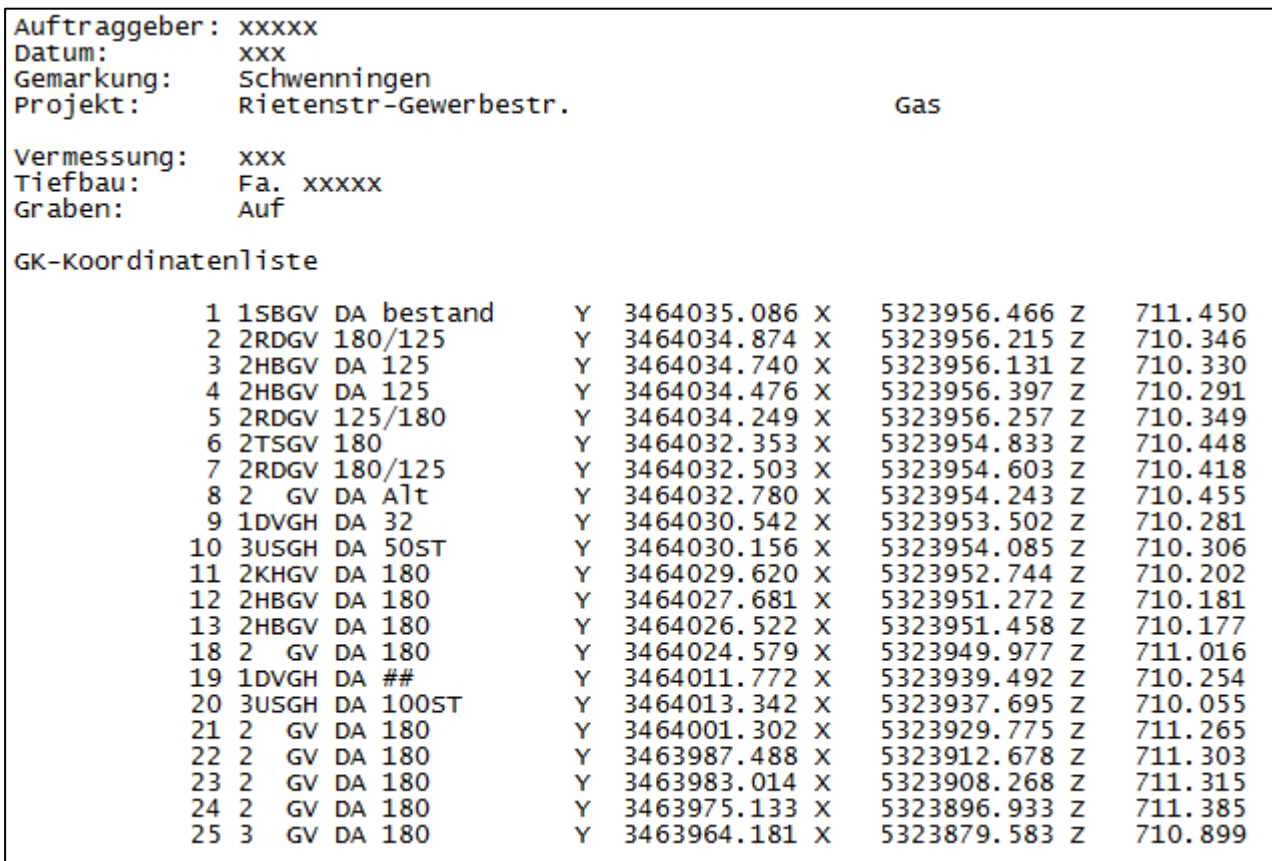

## **Beispiel:**

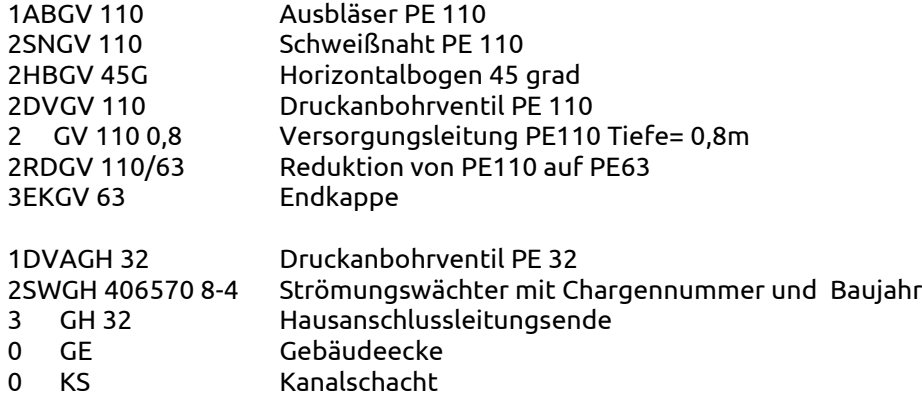

## **Musterdatei Kanal - GK.SIC**

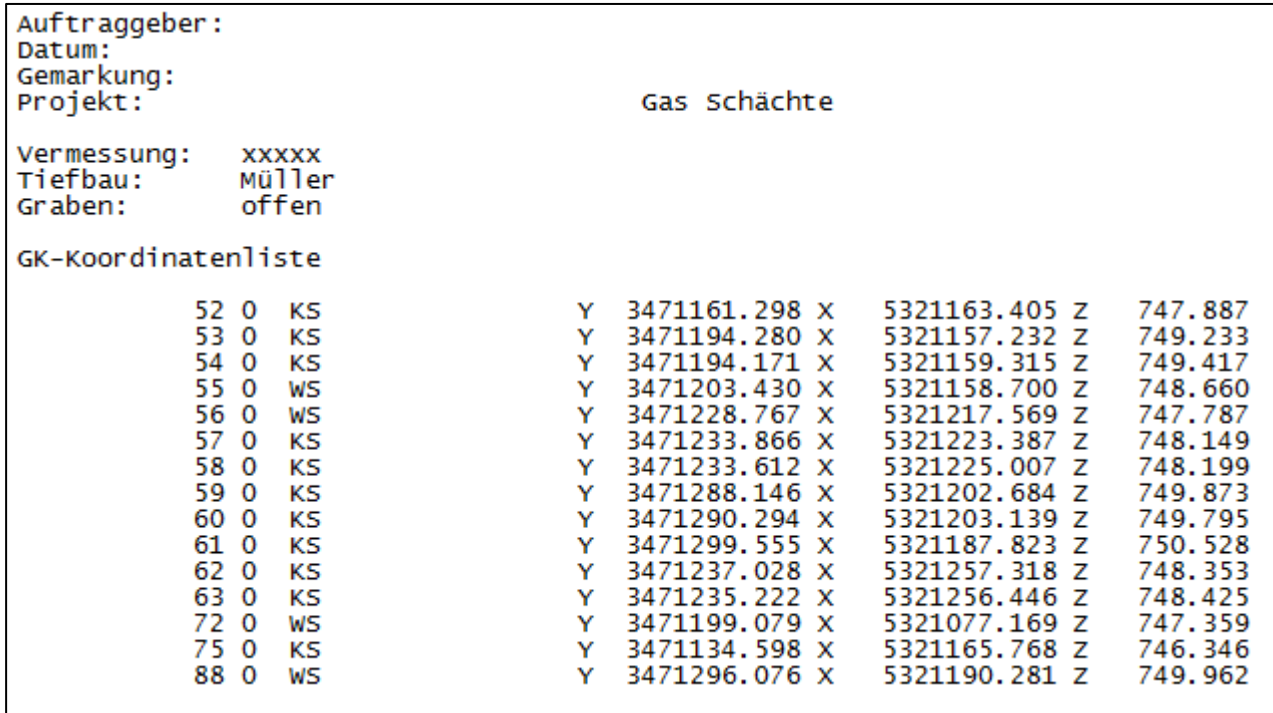

## <span id="page-21-0"></span>**3.2.4 Codierung für Fernwärme**

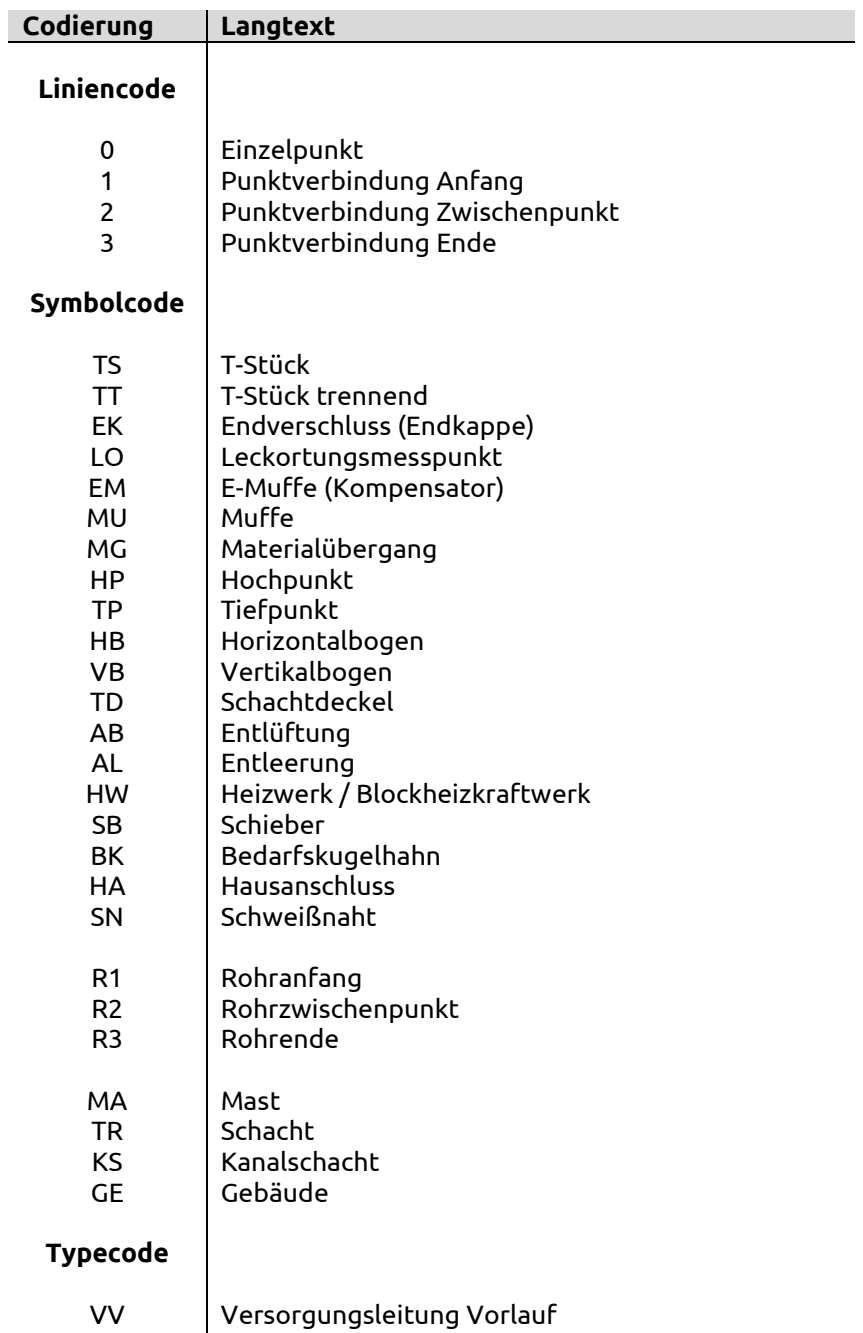

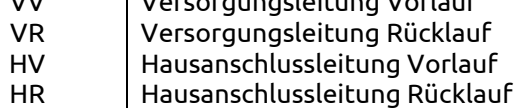

## **Musterdatei und Beispiel für Fernwärme**

#### **Musterdatei Fernwärme.SIC:**

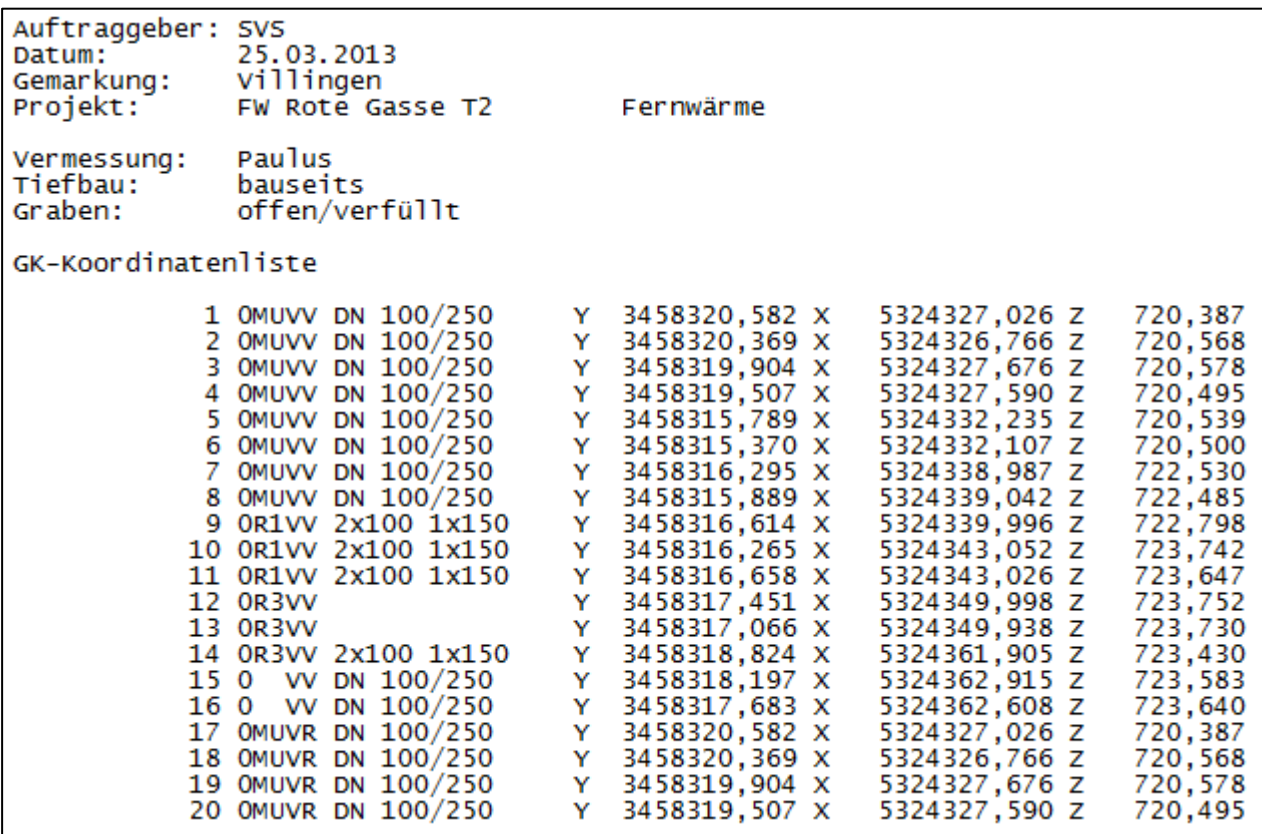

## **Beispiel:**

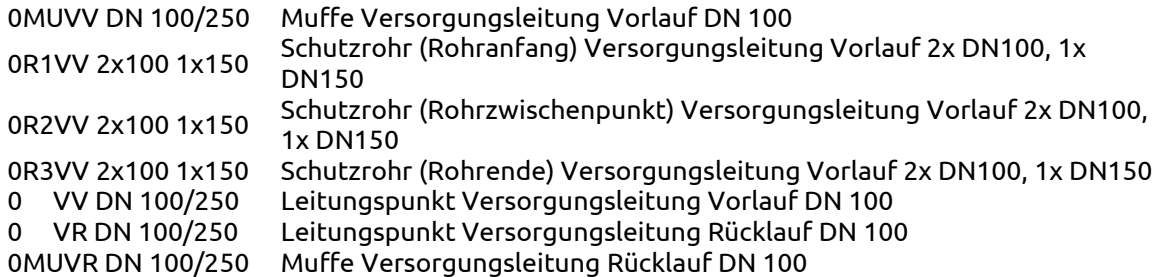

#### <span id="page-23-0"></span>**3.3 Digitaler Kontrollausdruck**

Der digitale Kontrollausdruck dient der visuellen Orientierung und Prüfung der gemessenen Punkte. Für die Erstellung des digitalen Kontrollausdrucks wird der Einsatz entsprechender Softwarelösungen erwartet (z. B. CAD, GIS).

Der digitale Kontrollausdruck ist grundsätzlich in zwei Bereiche (Skizze und Stempelfeld) zu gliedern und beinhaltet folgende Informationen:

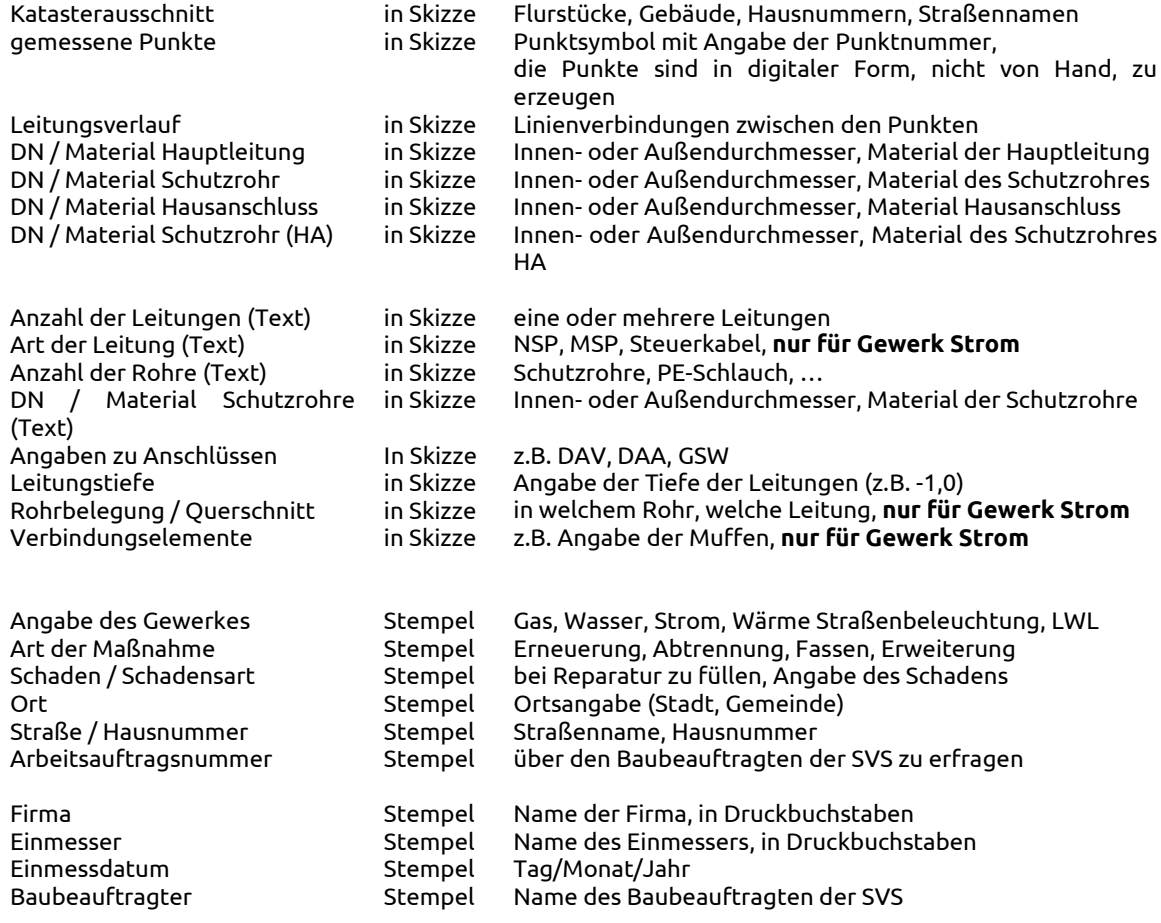

Der digitale Kontrollausdruck ist als pdf-Datei der SVS zu übergeben. Für jedes Gewerk (Strom, Gas, Wasser, Fernwärme und Straßenbeleuchtung) ist ein separater Kontrollausdruck zu erstellen.

## **Besteht aus technischen Gründen nicht die Möglichkeit einen digitalen Kontrollausdruck anzufertigen, ist die SVS umgehend zu informieren**.

In diesem Fall sind die Koordinatendatei und ein Beiblatt mit allen benötigten Informationen zu übergeben.

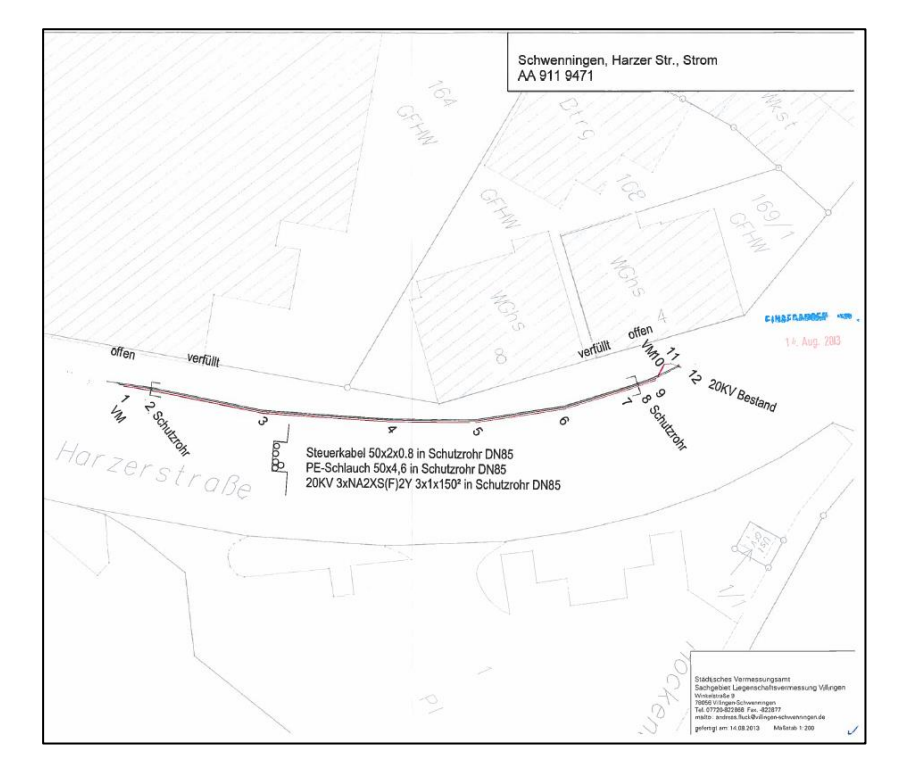

## **Muster Kontrollausdruck Strom, Vorlage des externen Vermessers**

## **Muster Kontrollausdruck Gas, Vorlage des externen Vermessers**

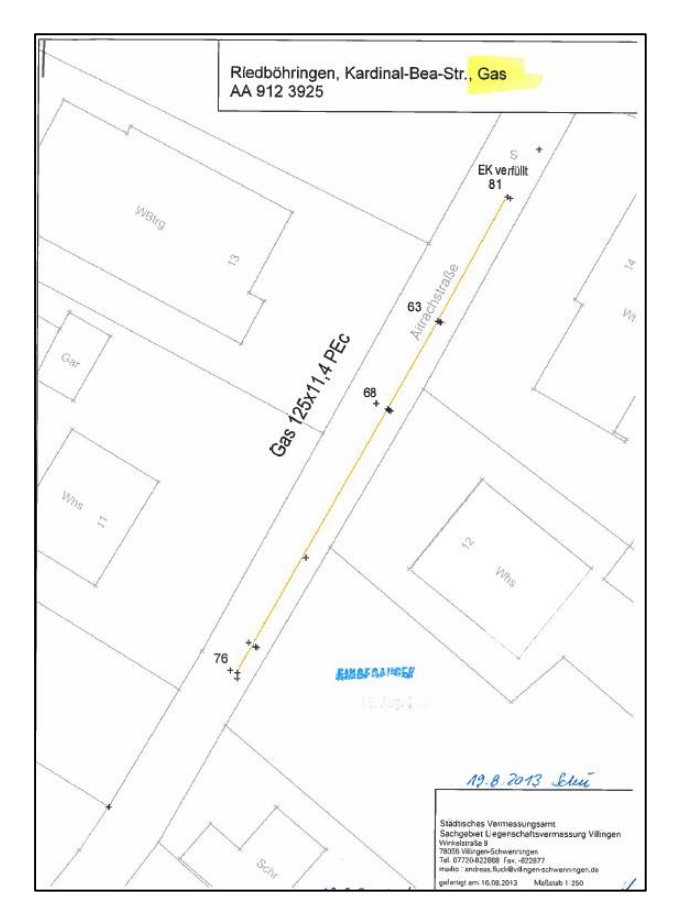

### <span id="page-25-0"></span>**3.4 Beiblatt / Handskizze**

Ein(e) Beiblatt / Handskizze ist zu erstellen, wenn die angegebenen Informationen nicht im digitalen Kontrollausdruck enthalten sind (z. B. aus Platzgründen, Übersichtlichkeit) oder aus technischen Gründen die Erstellung des digitalen Kontrollausdrucks nicht realisierbar ist. Konkrete Vorgaben bzgl. der Form und Aufbau des Beiblattes / der Handskizze sind nicht definiert. Da dieses Dokument archiviert wird, sollte darauf geachtet werden, dass alle Informationen leserlich und eindeutig sind.

**Das Beiblatt muss alle beschriebenen Informationen (siehe digitaler Kontrollausdruck) enthalten, die für die Dokumentation relevant sind. Es muss gewährleistet sein, dass die Übernahme der Daten in das Dokumentationssystem der SVS mithilfe der Koordinatendatei und des Beiblattes / der Handskizze realisierbar ist.**

### <span id="page-25-1"></span>**3.5 Datenabgabe**

Um die Aktualität der Bestandspläne auf einem kontinuierlich hohen Niveau zu halten, ist es erforderlich, die Einmessungen zeitnah zu erhalten. Die SVS sieht hier einen zeitlichen Erbringungsrahmen dieser Daten von maximal 4 Wochen nach Erfassung vor. Sollte dieser nicht eingehalten werden können, so ist zumindest die Abgabe einer handschriftlichen Lageskizze mit Maßen zu erbringen (siehe VDE-AR-N 4201 und DVGW GW 120 unter Punkt 7 "Datenerfassung", 7.1 Stichwort "Interimslösung").

### <span id="page-25-2"></span>**3.6 Lagegenauigkeit (x,y,z)**

Nach DVGW Merkblatt GW 130 ist die Lagegenauigkeit " ... ein Qualitätsmaß, das die geometrische Genauigkeit eines Objektes hinsichtlich seiner Position (Lagekoordinate) beschreibt. Sie gibt an, wie groß die Abweichung der digital gespeicherten Lagekoordinate eines Objektes von der Realität ist. Die erzielbare Lagegenauigkeit ist abhängig von den eingesetzten Erfassungsmethoden."

Angelehnt an Arbeitsblatt DVGW GW 120 (Kapitel 6.3) soll eine Wiederherstellungsgenauigkeit von 0,2 [m] erreicht werden. Unter Berücksichtigung der Streuintervalle bei der Normalverteilung (99,7 % der Realisierungen liegen im Intervall μ ± 3 σ) erfordert dies eine Genauigkeit von σ = 0,07 [m].

Bei GNSS Vermessung ist eine Genauigkeit von < +- 0,05 [m] anzustreben. Die Genauigkeit kann durch entsprechende Messprotokolle oder Berechnungsprotokolle nachgewiesen werden. Ist dies durch starke Abschattung nicht zu erreichen, kann entweder eine Skizze zusätzlich erstellt werden (Distanzmessung zu Häuserfluchten etc) oder es muss tachymetrisch vermessen werden.

### <span id="page-26-0"></span>**3.7 Vorgehensweise für Hausanschlüsse bei Neubauten bzw. Neubaugebieten**

Im Vorfeld ist zu prüfen, ob die Gebäude bereits im Kataster vorhanden sind. Handelt es sich bei Hausanschlüssen um Neubaumaßnahmen und die Gebäude sind noch nicht im Kataster enthalten, so ist zusätzlich die Hausfront z.B. an der Grundplatte, sonst Fassade mit min. zwei Punkten aufzunehmen. Entscheidend ist, dass alle Hausecken aufgenommen werden, die ein Monteur bräuchte, um eine Einmeßskizze zu erstellen.